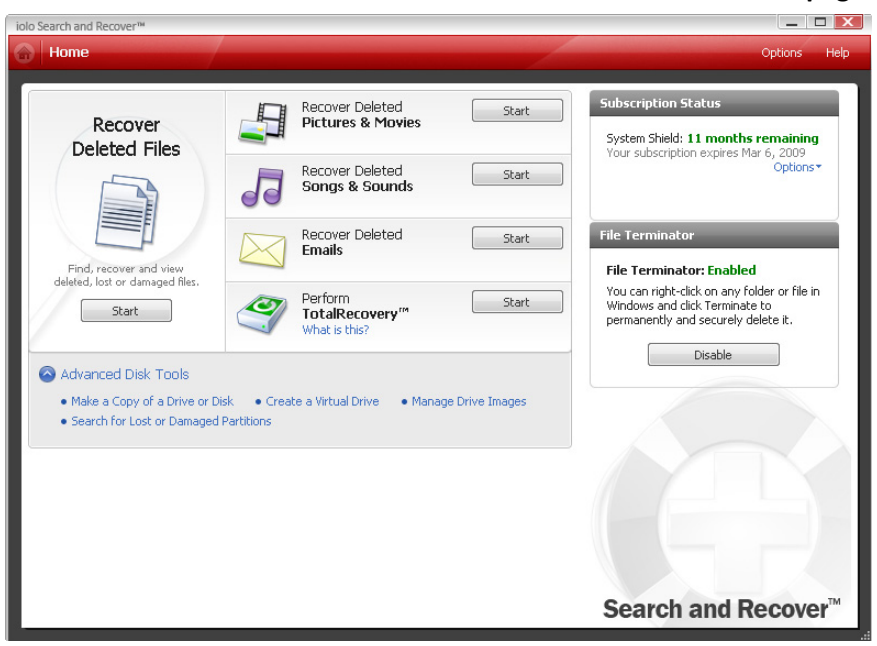

**iolo Search and Recover Home page** 

# Recover Data

**Rescue files, emails or an entire drive**

- **Recover Deleted Files** to get back deleted files of any type.
- **Recover Deleted Pictures & Movies** to get back deleted pictures, photos, images and movie files.
- **Recover Deleted Songs & Sounds** to get back deleted song, sound and music files.
- **Recover Deleted Emails** from Microsoft Outlook, Outlook Express, Netscape Mail, QUALCOMM Eudora and Mozilla Thunderbird.
- **Perform Total Recovery** to salvage the entire contents of a drive, device or folder. All deleted data is automatically restored to the location you specify.

## Advanced Disk Tools

**Drive imaging tools for safe recovery and effortless backup and storage**

- **Make a Copy of a Drive or Disk** to copy the contents of a drive into a drive image.
- **Create a Virtual Drive** to create a separate drive that simulates a physical drive.
- **Manage Drive Images** to view, create and edit all drive images and virtual drives.
- **Search for Lost or Damaged Partitions** to locate and then mount a lost partition.

### File Terminator

**Permanently erase sensitive information through the right‐click menu**

 With the **File Terminator** enabled, the ability to securely delete files is integrated into the Windows operating system.

Step‐by‐step wizards guide you through selecting search locations and scan options

 $\Box$   $\Box$ 

# Step 1:

Select the drives and devices that you want to search.

Search and Recover can find data deleted from computer drives, CD/DVDs, digital cameras, music players and more.

#### Select the drives you want to search The Recover Deleted Files wizard allows you to recover deleted files of all types. On the first page, select the check box next to each<br>drive that you want to search. Select Location Select Dotions Search for Files Select a drive to search  $\mathsf{Type}$ **Total Size** Name  $\Box \Leftrightarrow$  Local Disk (C:) Local Disk 9.99 GB  $\begin{tabular}{|c|c|} \hline \quad \bullet & \quad \text{MSTP\_3E (D:)}\\ \hline \quad \bullet & \quad \text{MSTP\_3E (D:)}\\ \hline \quad \bullet & \quad \text{Removable Disk (E:)}\\ \hline \end{tabular}$ CD Drive<br>Removable Disk 72 MB  $62.67 \, \text{MB}$  $\Box \blacktriangleright$  Removable Disk (G:) Removable Disk 125 MB My drive is not shown Next Exit Help

# Step 2:

Configure the scanning options.

- **SmartScan<sup>®</sup>** technology skips over irrelevant and useless junk files, making it easier and faster to find the files you need.
- StrongScan<sup>®</sup> technology performs a deeper, sector‐level scan to find and reassemble data.

It performs a byte‐by‐byte search that can recognize data deleted from unbootable, damaged, formatted or repartitioned drives.

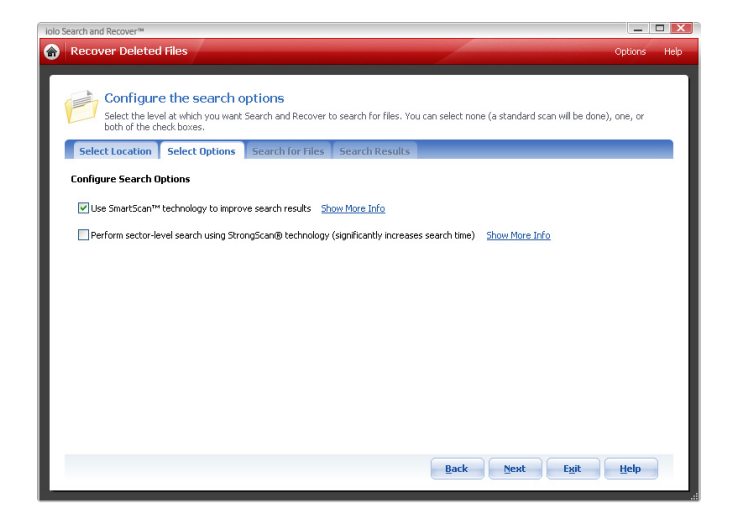

**Recover Deleted Files Select Options**

# Step 3:

Search and Recover displays the progress of the search, with an estimated time remaining and a running total of the number of deleted files found.

When the search completes, the results display on the last screen (shown on the next page).

**Recover Deleted Files Select Location**

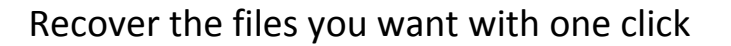

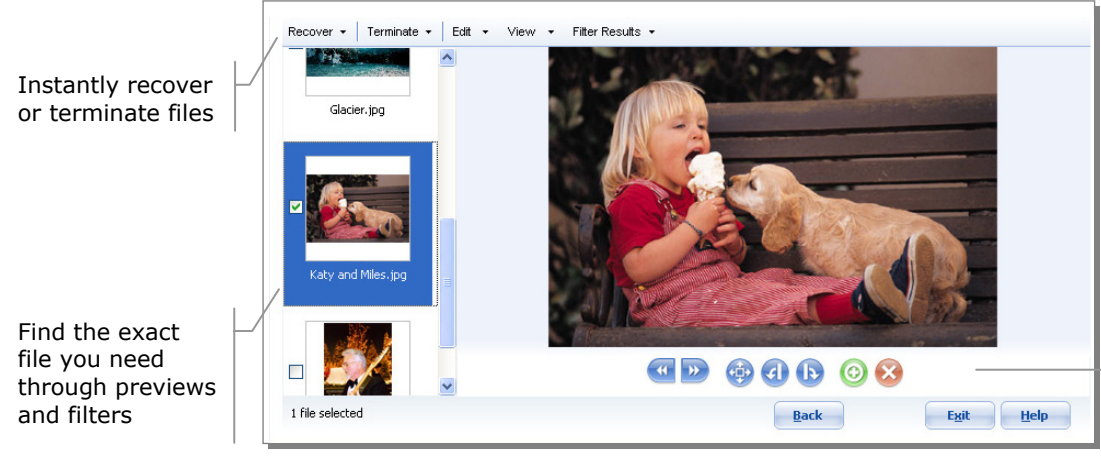

Use the viewer toolbar for one-click recovery, termination and imaging controls

#### **Recover Deleted Pictures and Movies Media View**

# **Media View**

- Preview photos, images, movies, songs, HTM files and more
- Photos and images can be rotated and resized—even before recovery
- Play, pause and control volume for songseven before recovery

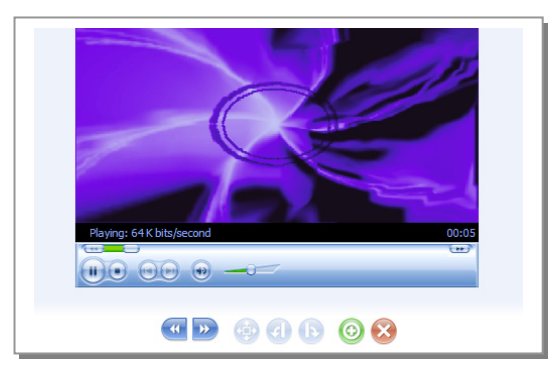

**Recover Songs and Sounds Media View Recover Deleted Files Details View**

# Details View

- $\blacksquare$  See detailed information including file type, file size and quality of recovered file
- Filter results based on file name, file type, date ranges, original location and size
- Recover or terminate (permanently delete) a file or group of files with one click

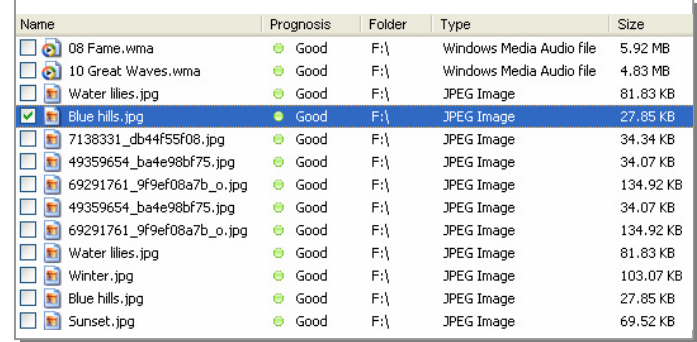